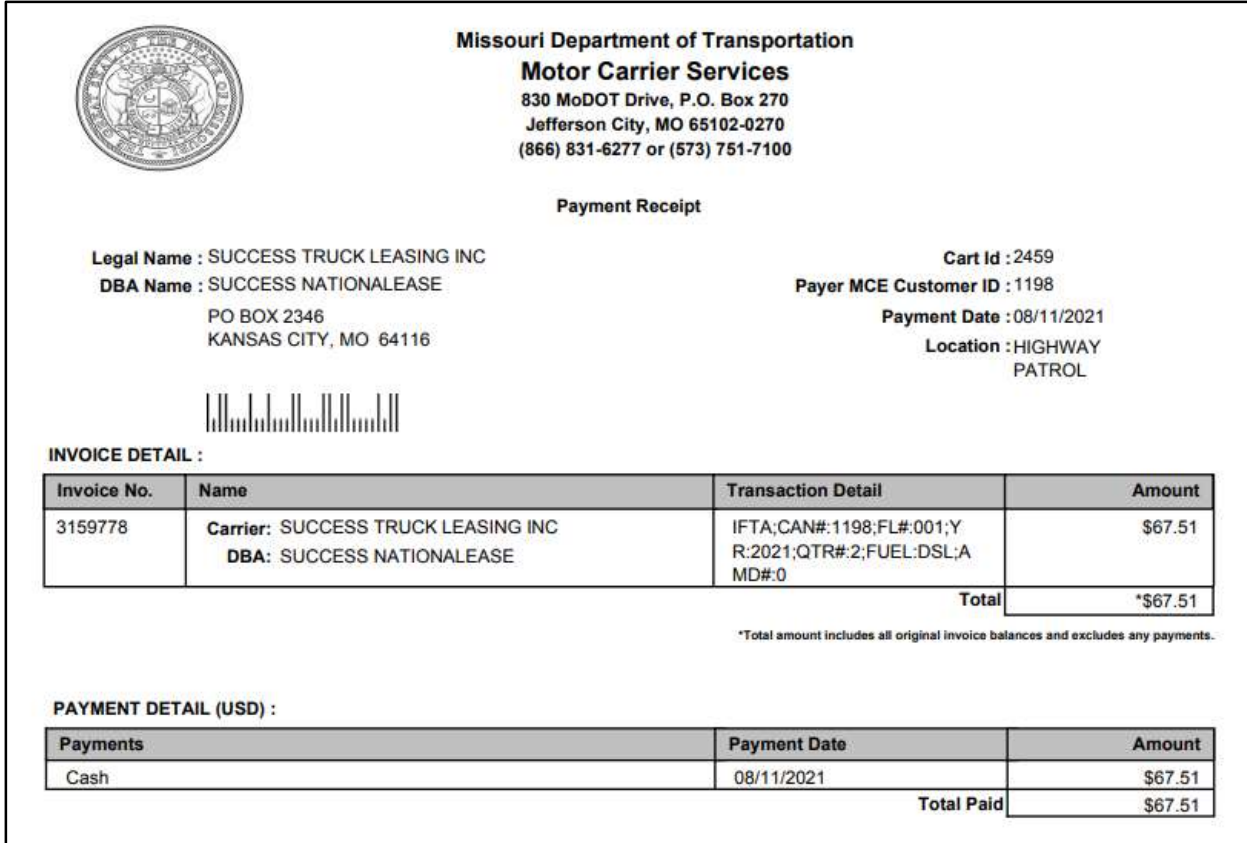

## 1.4.1.4 System Credit

## 1.4.1.4.1 System Credit Inquiry

A System Credit Inquiry allows the user to see system credit activity and balances. Perform the following steps for System Credit Inquiry:

- From the Finance application-level menu under the Operations header, select SYSTEM CREDIT INQUIRY from the SYSTEM CREDIT menu tile.
- On the search screen, the MCE Customer ID is prepopulated and protected. Enter additional selection criteria as required.
	- o System Credit Type
	- o TPID
	- o USDOT No.
	- o Legal Name
	- o DBA Name
- Click PROCEED when the selection criteria are entered.
- The system displays the available balance for a system credit account in the grid.

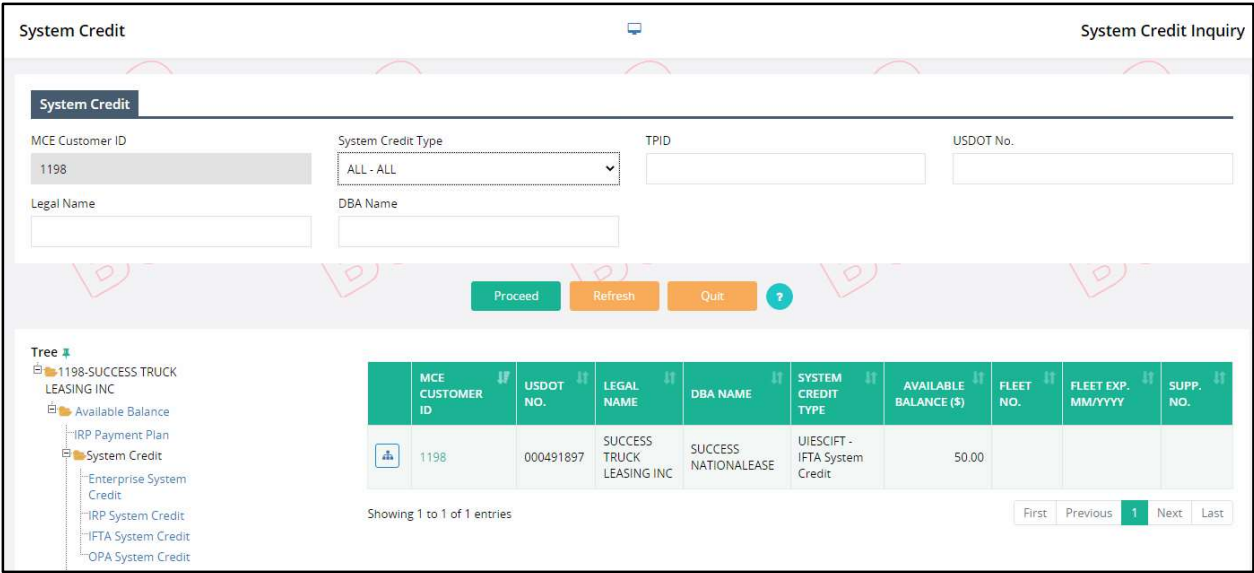

## Appendix A - Acronyms

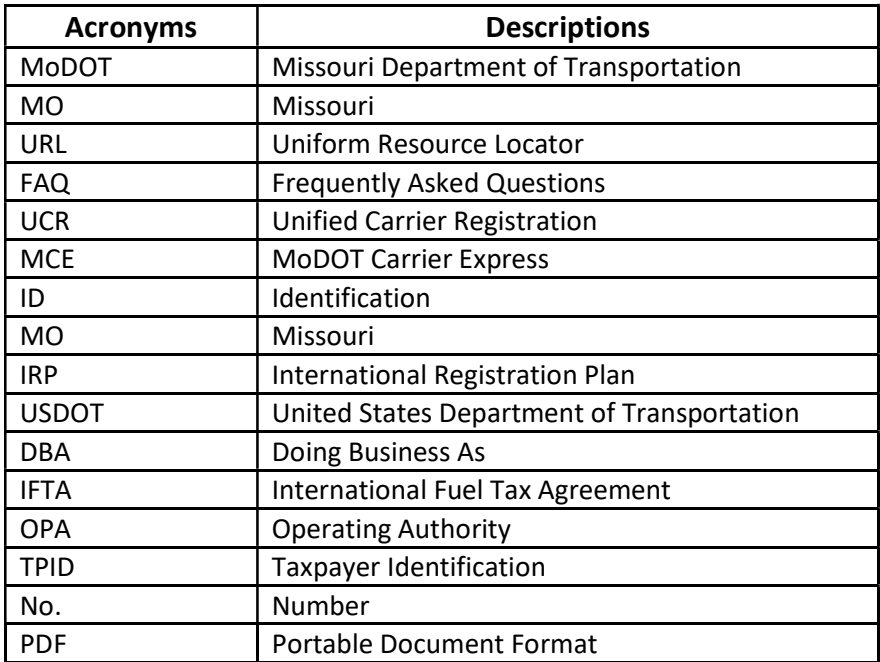